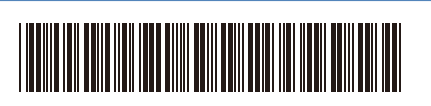

JPN Version 0

## かんたん設置ガイド

#### D027W0001-00 **MFC-L3780CDW**

はじめに「安全にお使いいただくために」をお読みください。 その後「かんたん設置ガイド」をお読みになり、正しく設置してください。

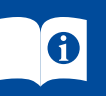

**JA** [support.brother.co.jp/j/d/b4m2](https://support.brother.co.jp/j/d/b4m2) およびサポートサイトからダウンロードできます。 <mark>イン</mark> 最新版のマニュアルは、サポートサイトからダウンロードできます。

#### **付属品を確認する**

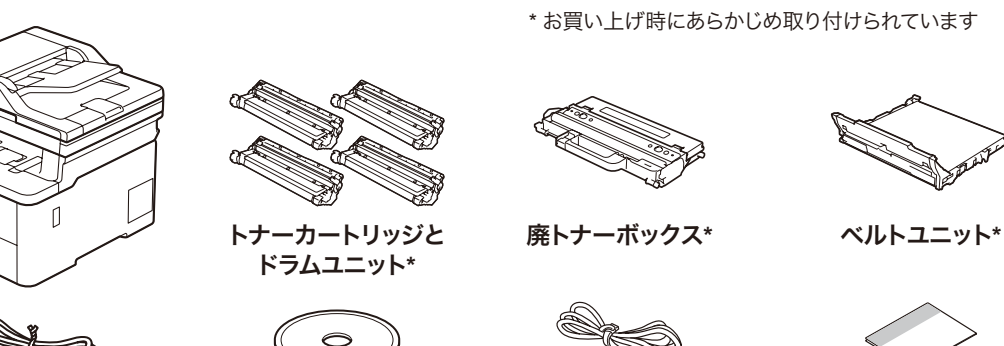

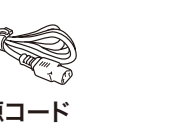

電話機コード インストーラーディスク 電源コード かんたん設置ガイド 安全にお使いいただくために

注意

**•** 本製品とパソコンをつなぐケーブルは同梱されていません。利用する ケーブルをお買い求めください。

**• USB** ケーブル 2.0m 以下のUSB ケーブル(タイプA/B)を推奨します。

**• LAN** ケーブル カテゴリー5 以上のストレートタイプのツイストペアケーブルをお使 いください。

. . . . . . . . . . . . . . .

1 **梱包材を取り外して、スタータートナーカートリッジとドラムユニットを取り付ける**

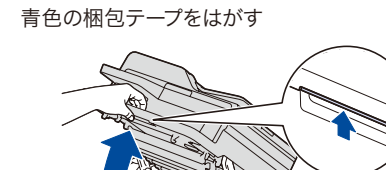

2 **用紙をセットする**

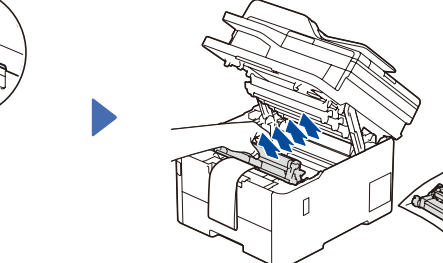

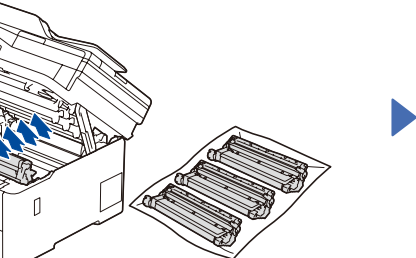

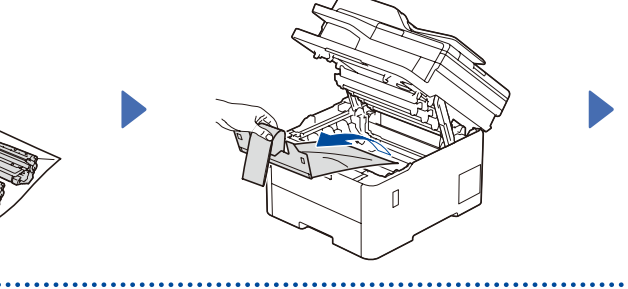

オレンジ色の保護部材を取り外す しっかりと押し入れる

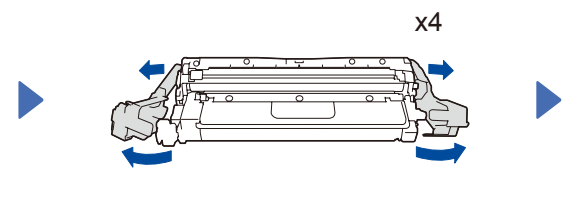

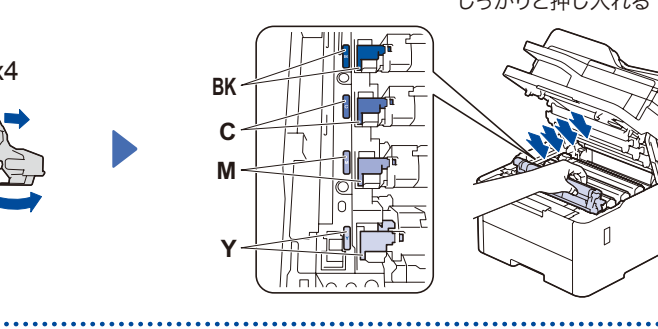

用紙ガイドを 合わせる

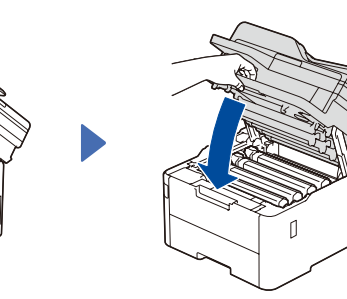

 $\mathcal{L}$ 

このマークを超えない

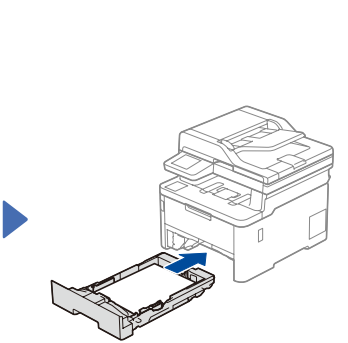

3 **電源コードを接続して、電源を入れる**

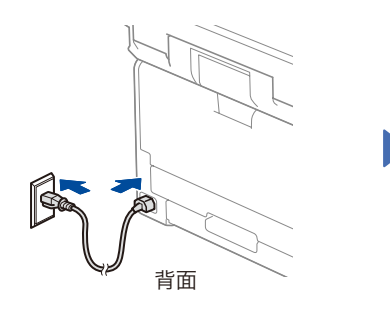

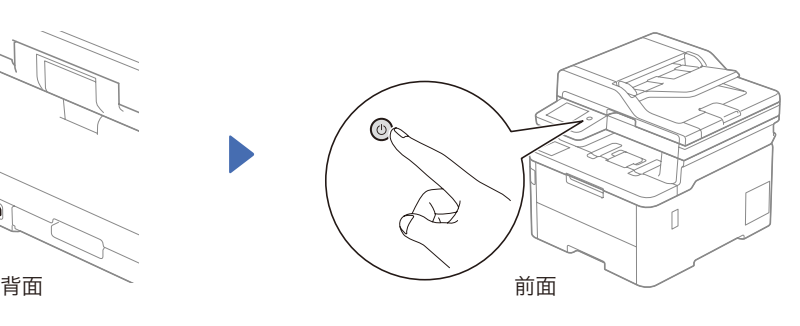

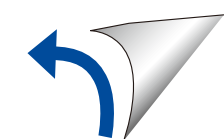

# brother

#### 4 **電話機コードをLINE側に接続する**

ファクス機として本製品をご使用にならない場合は 6 に進みます。

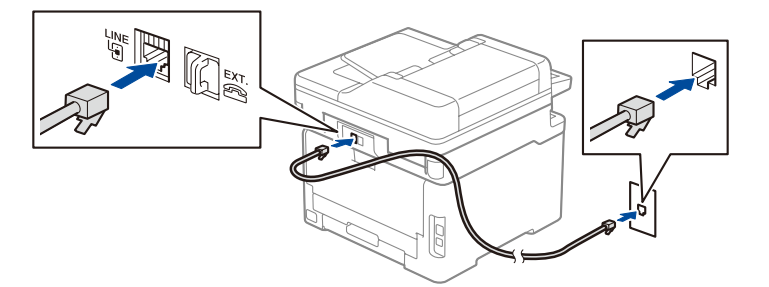

## 5 **ファクス機能を本製品に設定する**

ファクス機として本製品をご使用にならない場合は 6 に進みます。

#### 注意

• ファクス機能の設定を完了するためには、「オンラインユーザーズガイド」を参照してください。

• 本製品は自動的にファクスを受信するように設定されています。受信モードを変更するときは、「オンラ インユーザーズガイド」を参照してください。

#### 日付と時刻をセットする(時計セット)

[メニュー]> [全てのメニュー]> [初期設定]> [時計セット]を押して、ご希望の日付と 時刻をセットします。

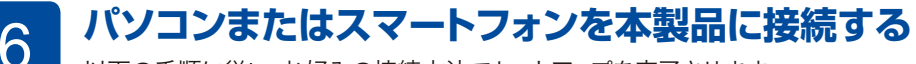

以下の手順に従い、お好みの接続方法でセットアップを完了させます。

以下のサイトからドライバーとソフトウェアを ダウンロードしてください。 [setup.brother.com](https://setup.brother.com)

**[setup.brother.com](https://setup.brother.com)**

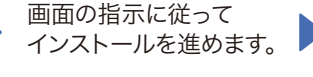

本製品から印刷したりスキャンするこ とができます。

**完了**

ネットワークセキュリティに関する重要なお知らせ: 本製品の設定を管理するための初期ログインパス ワードは、製品背面にあり、「**Pwd**」後ろの8桁で表 示されています。本製品への不正なアクセスを防ぐ ために、初期ログインパスワードをすぐに変更する ことをお勧めします。

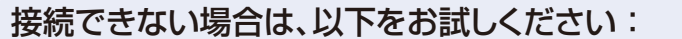

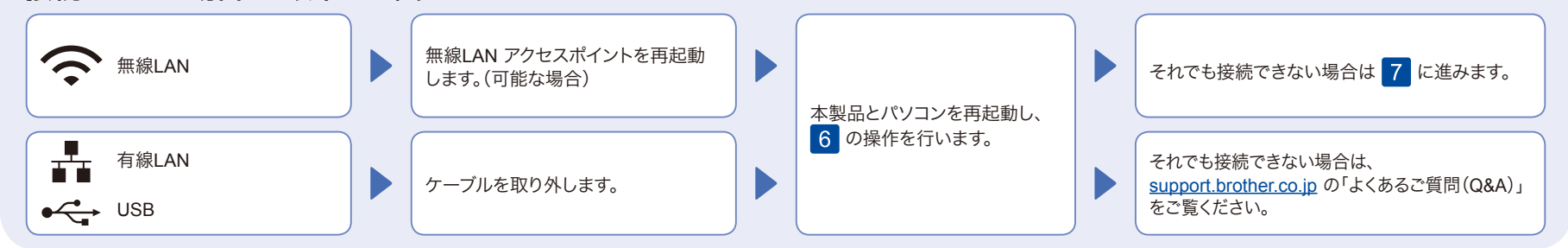

### 7 **本製品を無線LAN アクセスポイントと接続する**

無線接続できない場合は、手動の無線接続をお試しください。

お使いの無線LAN アクセスポイントのSSID およびネットワークキーを調べて、下記の枠内 に記入します。

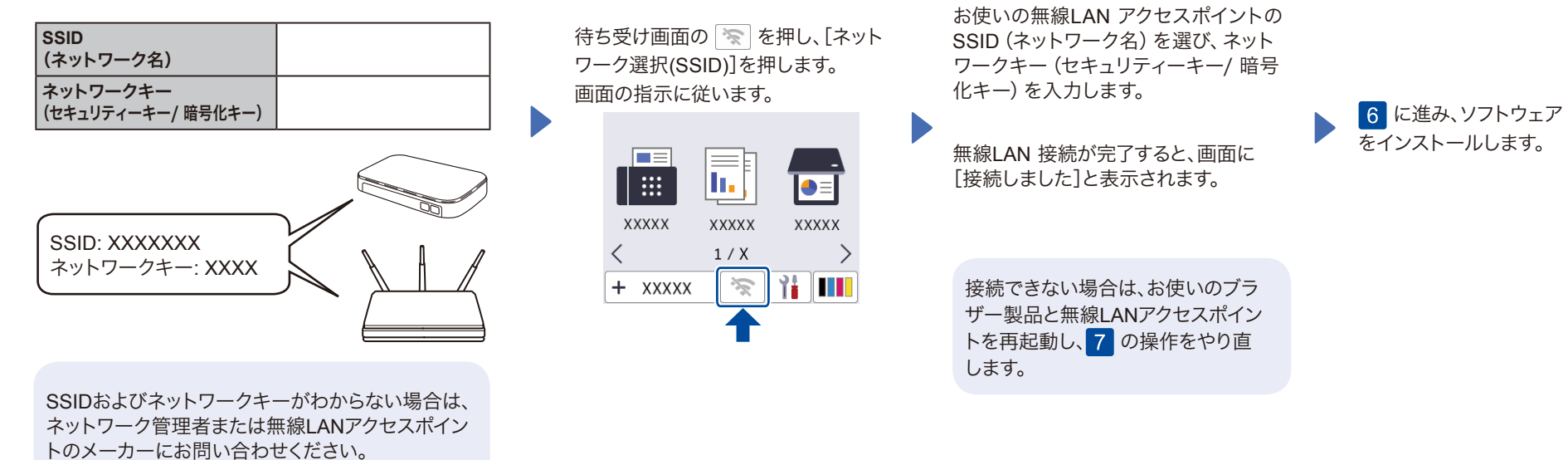

本製品の仕様情報は「オンラインユーザーズガイド」を参照してください。[support.brother.co.jp/j/d/b4m2](https://support.brother.co.jp/j/d/b4m2) © 2023 Brother Industries, Ltd. All rights reserved.